# ШЛЮЗ OPENTHERM-MODBUS NEVOTON BCG-1.0.2-W

Руководство по эксплуатации ИГНЖ-142.00.00РЭ

> г. Санкт-Петербург 2022 г.

# Символы и надписи, использованные для маркировки

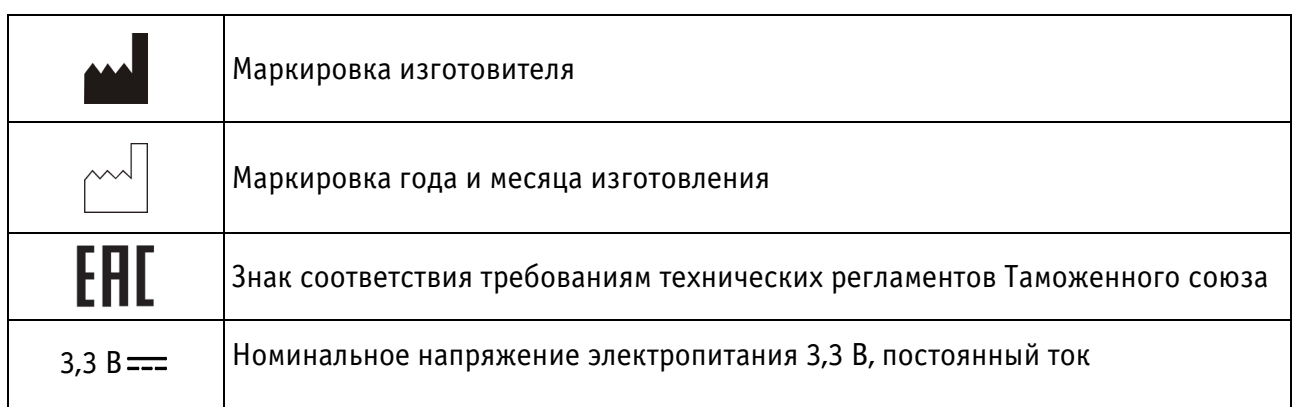

# СОДЕРЖАНИЕ

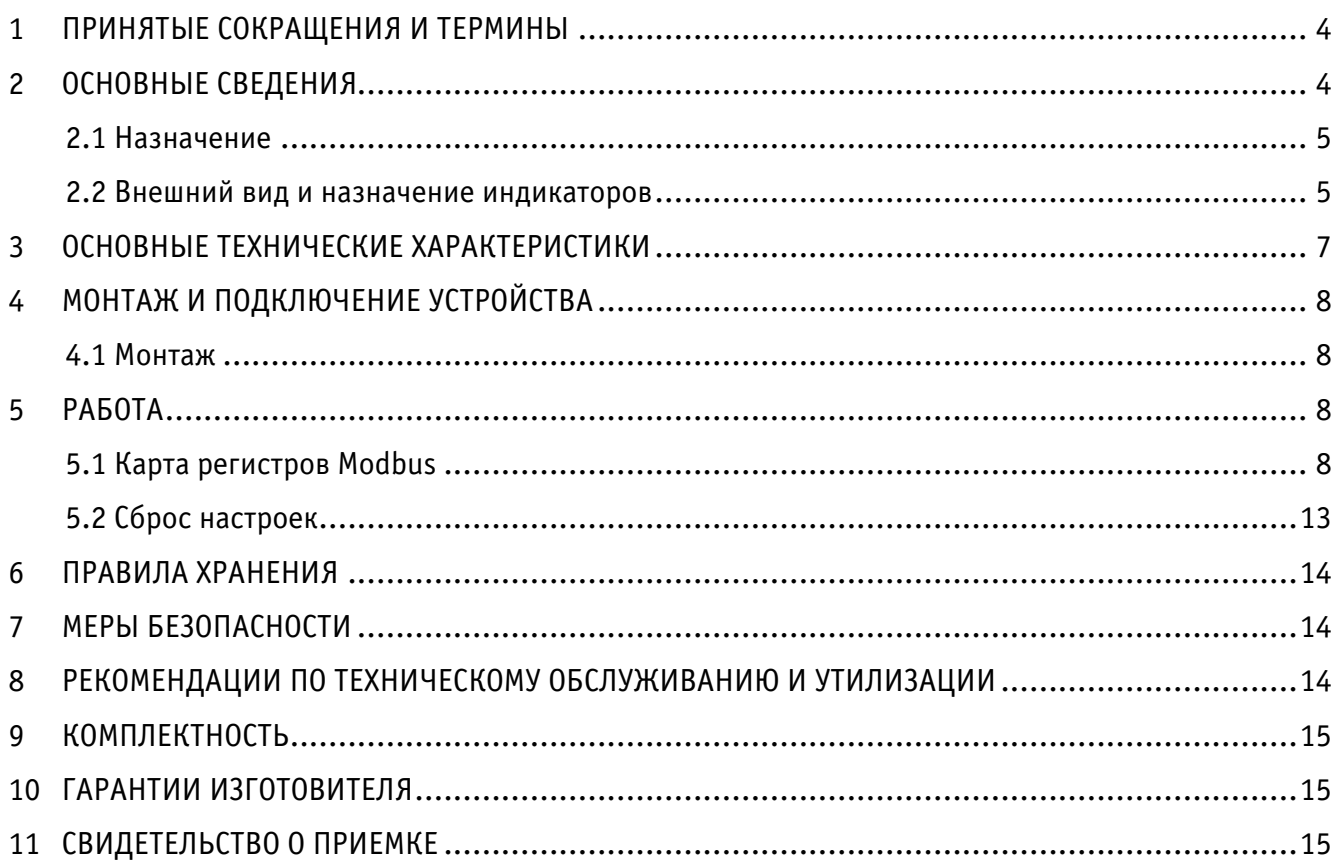

Настоящее руководство по эксплуатации содержит технические данные, а также сведения, необходимые для правильной эксплуатации шлюза OpenTherm – Modbus NEVOTON BCG-1.0.2-W (далее – Устройство).

В связи с постоянной работой по усовершенствованию Устройства, повышающей его надёжность, в его конструкцию могут быть внесены незначительные изменения, не отражённые в настоящем руководстве по эксплуатации и не ухудшающие работоспособность изделия. Также, для удобства пользователя и расширения функционала Устройства, постоянно ведется работа над улучшением программного обеспечения Устройства.

#### <span id="page-3-0"></span>1 ПРИНЯТЫЕ СОКРАЩЕНИЯ И ТЕРМИНЫ

Контроллер – электронное устройство управления, применяемое в системах автоматизации; ГВС – контур горячего водоснабжения

<span id="page-3-1"></span>ЦО – контур центрального отопления

## 2 ОСНОВНЫЕ СВЕДЕНИЯ

Шлюз OpenTherm – Modbus NEVOTON BCG-1.0.2-W предназначен для работы в качестве платы расширения контроллера WirenBoard 6, и, используется для дистанционного управления котлом (газовым или электрическим) системы отопления, а, следовательно, и температурой воздуха в помещениях дома.

 Устройство устанавливается в разъем платы контроллера WirenBoard 6 (разъемы MOD1…MOD3), подключения проводов интерфейса OpenTherm осуществляется на клеммы соответствующего разъема («MOD OUT1. O1 и O2»…«MOD OUT 3. O1 и O2», полярность подключения не важна). Управления Устройством (а, следовательно, котлом отопления), осуществляется чтением/записью регистров Modbus. Устройство управляет работой котла, имитируя собой работу внешнего термостата, что позволяет пользователю дистанционно управлять котлом, получая при этом информацию о его состоянии: наличие и тип ошибок, статус горелки и т.д.

#### <span id="page-4-0"></span>2.1 Назначение

Устройство осуществляет:

- **–** удаленное управление котлом через контроллер WirenBoard 6 системы автоматизации;
- **–** сбор данных с подключенных к нему по протоколу «Opentherm» котла;

**–** задание желаемого значения температуры теплоносителя системы отопления, либо желаемого значения комнатной температуры;

**–** задание «предустановленной» климатической кривой;

**–** удаленный контроль состояния (в т.ч. кодов возникающих ошибок) и параметров работы котла, поддерживающего протокол OpenTherm.

#### <span id="page-4-1"></span>2.2 Внешний вид и назначение индикаторов

Внешний вид Устройства приведен на рис. 1 и 2.

На лицевой стороне платы (рис. 1, вид сверху) Устройства установлены три светодиодных индикаторов: «VD1» (1), «VD2» (4), «VD3» (3), имеющих следующее назначение:

**–** «VD1» (1) – индикация питания от Wiren Board (+3,3В), горит постоянно при наличии питания;

**–** «VD2» (2) – индикация работы Opentherm (общение с котлом). Горит периодически, во время обмена данными по линии Opentherm;

**–** «VD3» (3) – индикация работы Modbus. Горит периодически, во время обмена данными по линии Modbus.

Также на лицевой стороне платы расположен штеревой контактный разъем X2 (4), по которому осуещствляется комуникация Устройства с контроллером.

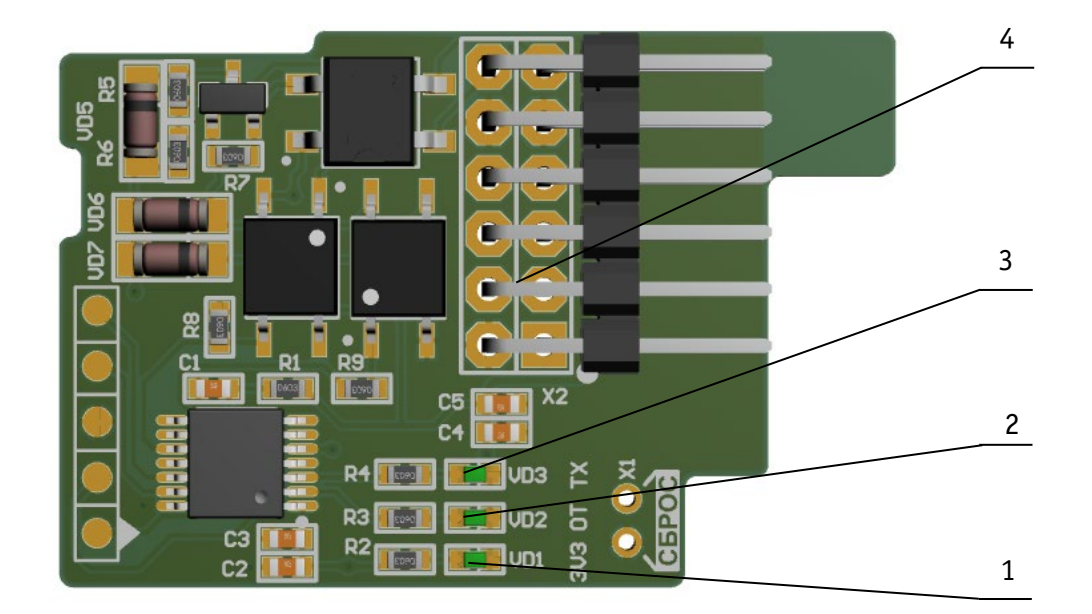

- 1 светодиодный индикатор VD1 Индикация питания от Wiren Board (+3,3В).
- 2 светодиодный индикатор VD2 Индикация работы Opentherm (общение с котлом);
- 3 светодиодный индикатор VD3 Индикация работы Modbus (общение с Wiren Board 6);
- 4 штыревой разъем X2.

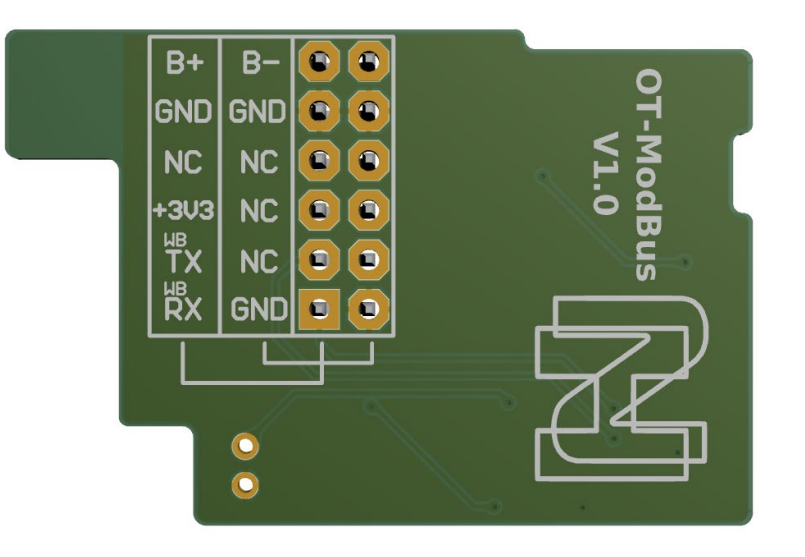

Рисунок 1. Вид сверху.

<span id="page-5-0"></span>Рисунок 2. Вид снизу.

# 3 ОСНОВНЫЕ ТЕХНИЧЕСКИЕ ХАРАКТЕРИСТИКИ

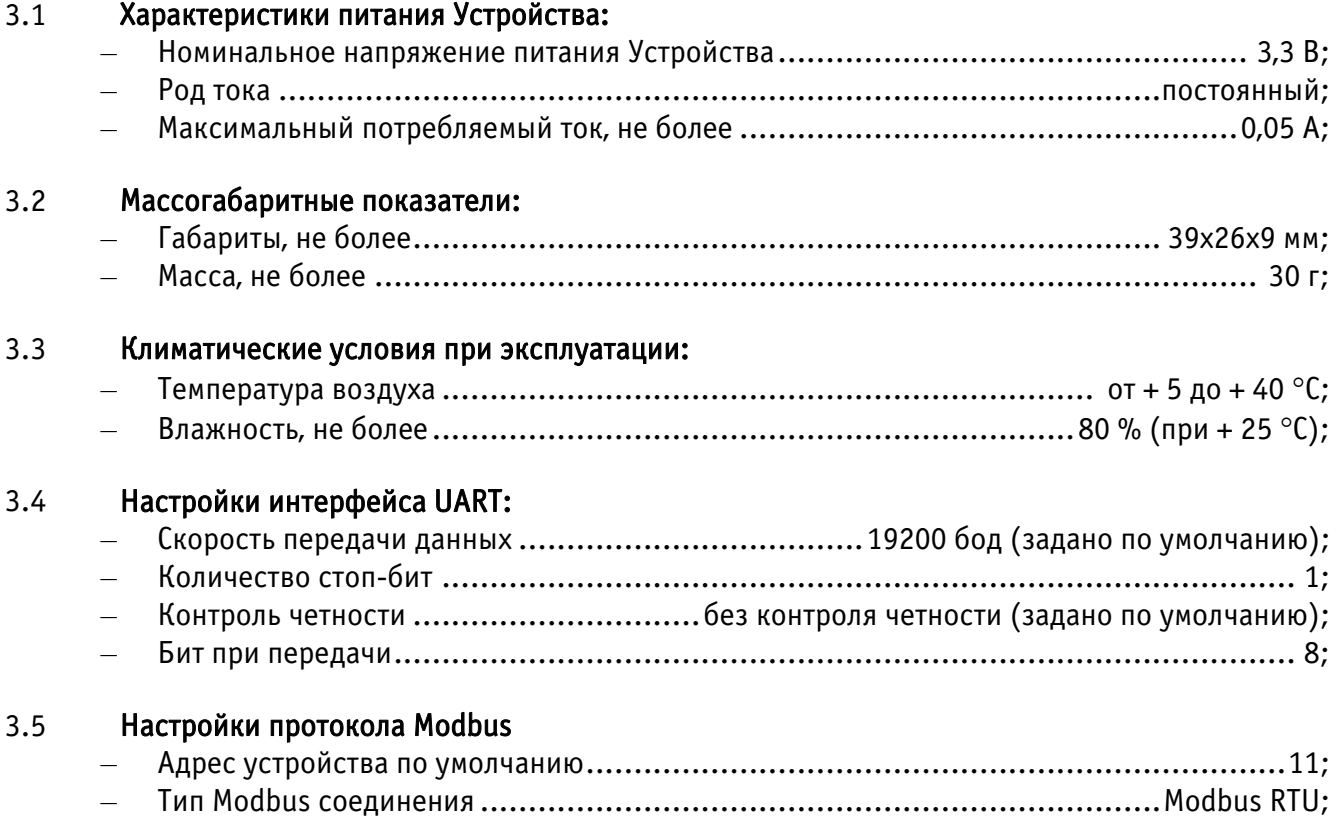

– Оптимальная частота опроса Устройства..................................................... 1 раз в с.

# <span id="page-7-0"></span>4 МОНТАЖ И ПОДКЛЮЧЕНИЕ УСТРОЙСТВА

## <span id="page-7-1"></span>4.1 Монтаж

Монтаж Устройства производить в следующем порядке:

**–** отключить питание контроллера Wirenboard 6;

**–** [разобрать корпус контроллера;](https://wirenboard.com/wiki/%D0%A0%D0%B0%D0%B7%D0%B1%D0%B8%D1%80%D0%B0%D0%B5%D0%BC_%D0%BA%D0%BE%D1%80%D0%BF%D1%83%D1%81_%D0%BA%D0%BE%D0%BD%D1%82%D1%80%D0%BE%D0%BB%D0%BB%D0%B5%D1%80%D0%B0)

**–** вставить Устройство в любой свободный разъем MOD1…MOD3 платы контроллера (вставить Устройство можно только в одном положении, т.к. выступ на Устройстве должен совпасть с пазом на плате контроллера);

**–** собрать корпус контроллера;

**–** подключить провода интерфейса OpenTherm. При подключении проводов портов Opentherm котла и термостата полярность подключения значения не имеет. В зависимости от выбранного разъема установки Устройства: MOD1…MOD3, подключение проводов OpenTherm осуществлять на клеммы «O1» и «O2» выбранного разъема;

**–** включить питание контроллера.

#### <span id="page-7-2"></span>5 РАБОТА

Пользователь управляет Устройством в ручном режиме или заданием параметров посредством автоматики контроллера Wirenboard 6, выставляя желаемые значения регулируемых параметров. Устройства позволяет читать данные передаваемые по OpenTherm котла, и отображать возникающие ошибки.

Смена адреса устройства осуществляется записью в регистр хранения 0200 (C8). Запись должна осуществляться только в этот регистр, если будет попытка записи в большее количество регистров хранения, то вернется ошибка и запись не будет произведена.

После записи устройство перезагрузится с новым адресом, и, доступ к нему будет осуществляться по новому адресу.

Адрес хранится в энергонезависимой памяти шлюза с ограниченным числом циклов перезаписи в 100000, поэтому не рекомендуется частая смена адреса.

## <span id="page-7-3"></span>5.1 Карта регистров Modbus

В таблице 1 приведена карта регистров чтения данных (команда 4) протокола Modbus. Тип доступа «ro» - read only (только чтение).

В таблице 2 приведена карта адресов регистров хранения (команда 6 для записи и (команда 3 для чтения) данных. Тип доступа «rw» - read/write (чтение и запись).

Тип доступа:

- ro read only (только чтение)
- rw read/write (чтение и запись)

Таблица 1. Карта адресов регистров входов  $(0 \times 3 \times \times \times)$ .

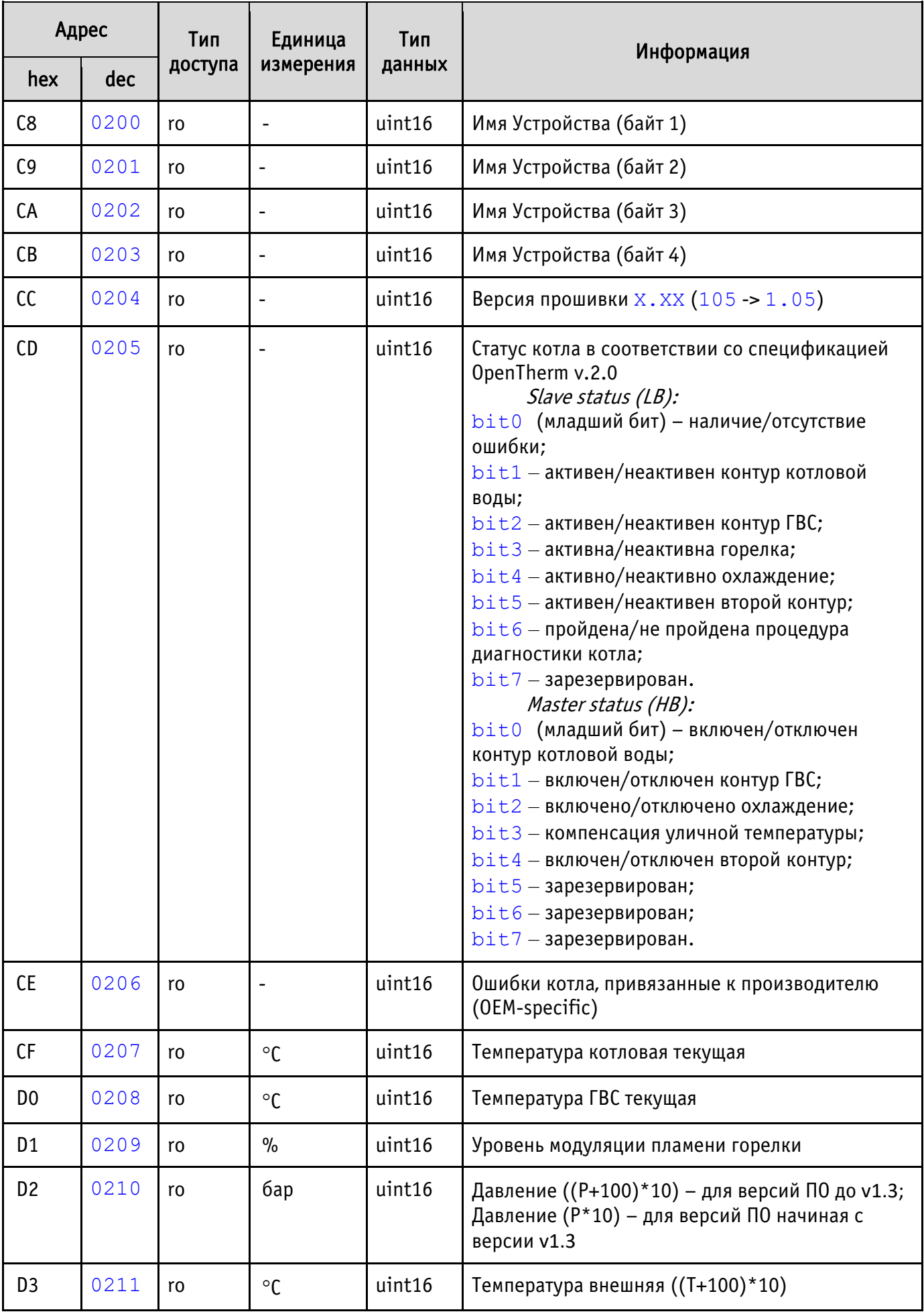

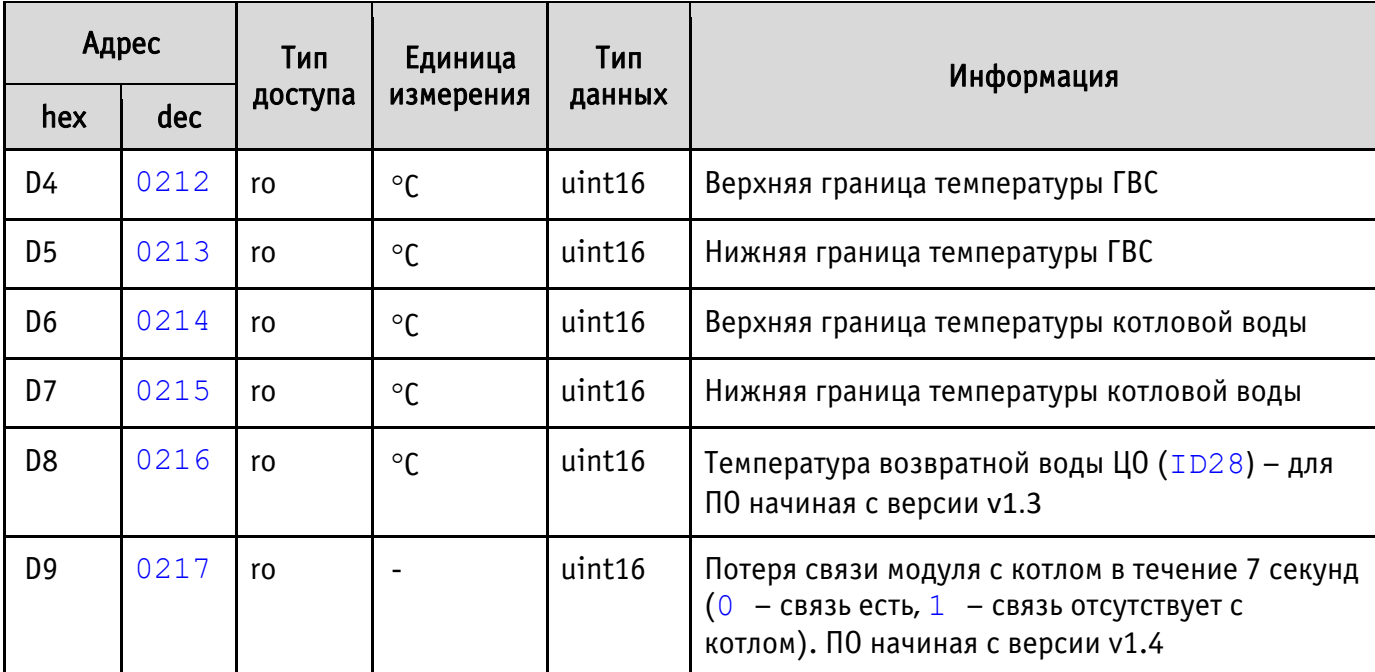

Таблица 2. Карта адресов регистров хранения  $(0 \times 4 \times x \times x)$ .

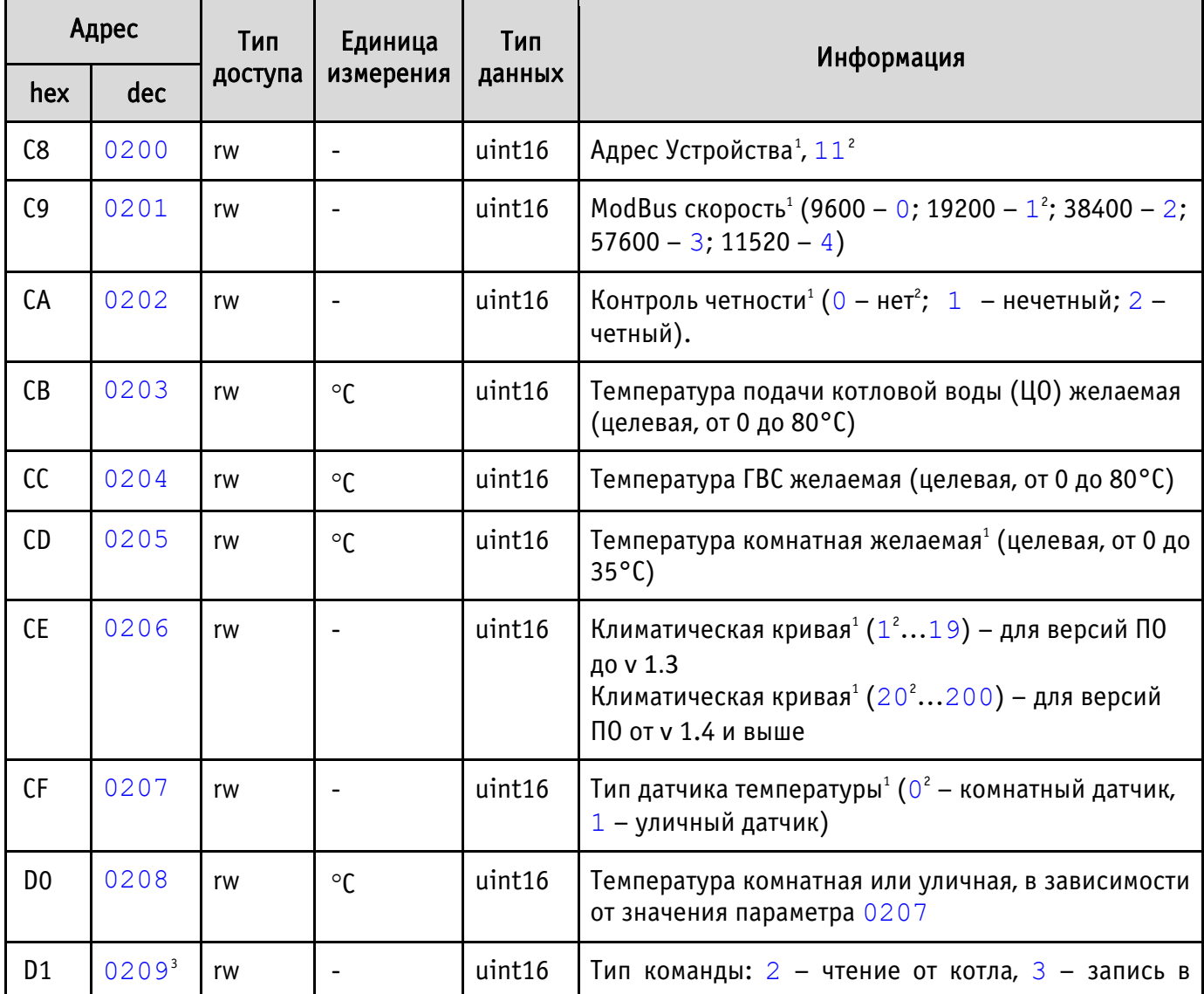

<span id="page-9-2"></span><span id="page-9-0"></span> $^{\text{\tiny{\textup{1}}}}$ Значение сохраняется в энергонезависимой памяти.

<span id="page-9-1"></span> $^{2}$  Значение, заданное по умолчанию.

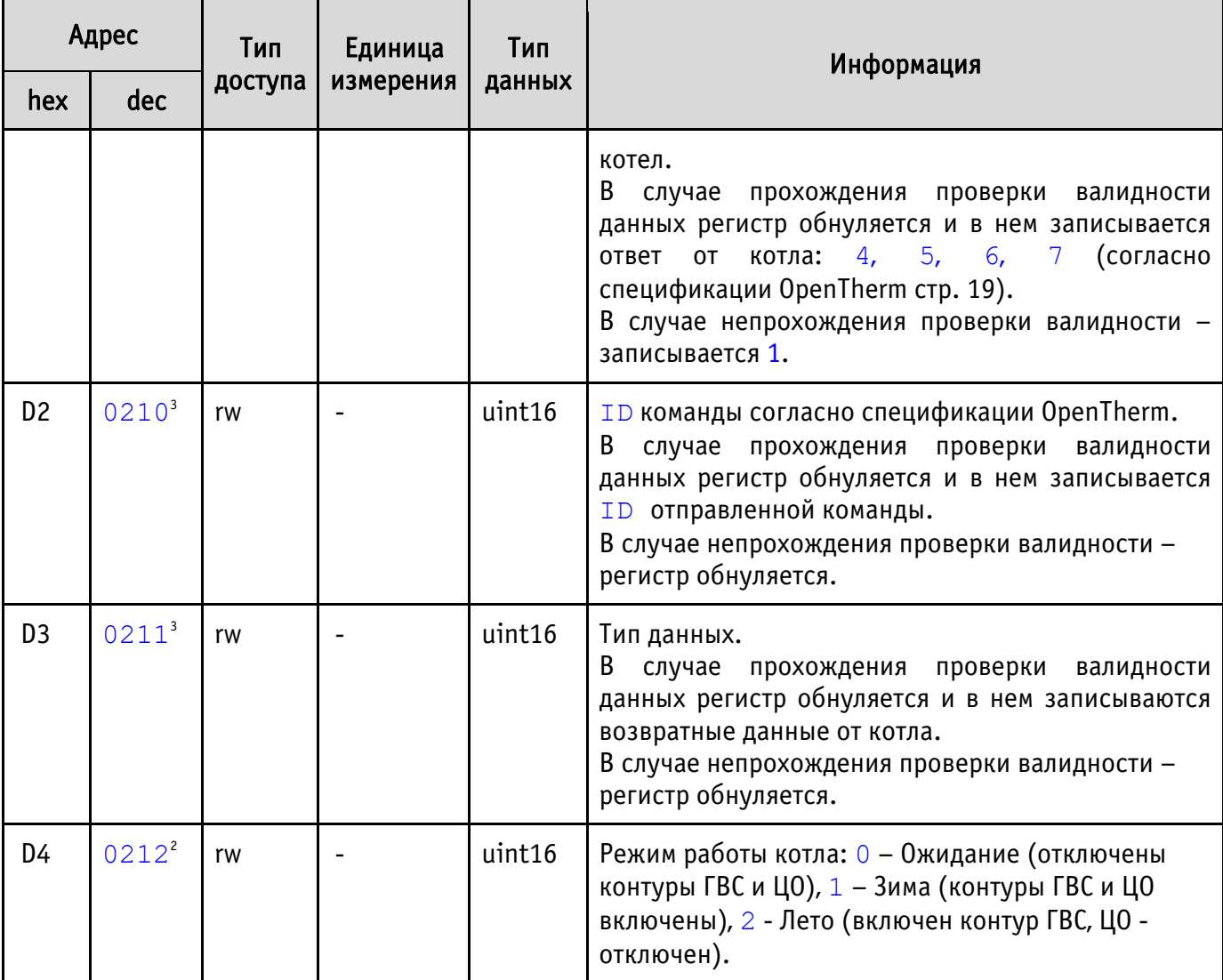

Для версии ПО v1.3 и выше есть возможность отправки на шину пользовательских пакетов «Прозрачный обмен».

Пользователь в любой момент времени можно изменять температуру котловой воды (параметр 0203): либо косвенно – через параметр задания уставки комнатной температуры (параметр 0205), либо напрямую – через параметр задания уставки температуры котловой воды. При работе с регистром 0203, для регистра 0205 должно быть установлено значение 0, и наоборот.

#### Работа с климатическими кривыми для версий ПО до **v1.3:**

Параметр 0206 дает возможность работы котла по зависимости от климатических кривых, которые задают зависимость температуры теплоносителя контура отопления ( $T_{\text{or}}$ ) от температуры наружного воздуха (t<sub>w</sub>, рис. 3). Изменение параметра 0206 доступно, только если для параметра 0207 установлено значение 1 (задан уличный датчик температуры). Чем больше номер климатической кривой  $(1...19)$ , тем выше будет температура теплоносителя в контуре отопления, и, соответственно, будет затрачено больше топлива (электрической энергии в случае электрического котла) на нагрев воздуха. Так, номер климатической кривой k=1 (значение параметра 0206 - 1) по

<sup>&</sup>lt;sup>3</sup> Для адресов 0209, 0210, 0211 нарушение порядка ведет к непостроению пакета (адреса регистров должны быть в порядке возрастания).

сравнению с номером климатической кривой k=19 (значение параметра 0206 – 19) и одной и той же температурой уличного воздуха обеспечит минимальную температуру воздуха в помещении и меньший расход топлива, затраченного на нагрев теплоносителя отопительного контура.

Под каждое конкретное помещение коэффициент климатической кривой подбирается опытным путем, в зависимости как от размеров помещения и индивидуальных ощущений человека, так и исходя из соображений топливной экономичности.

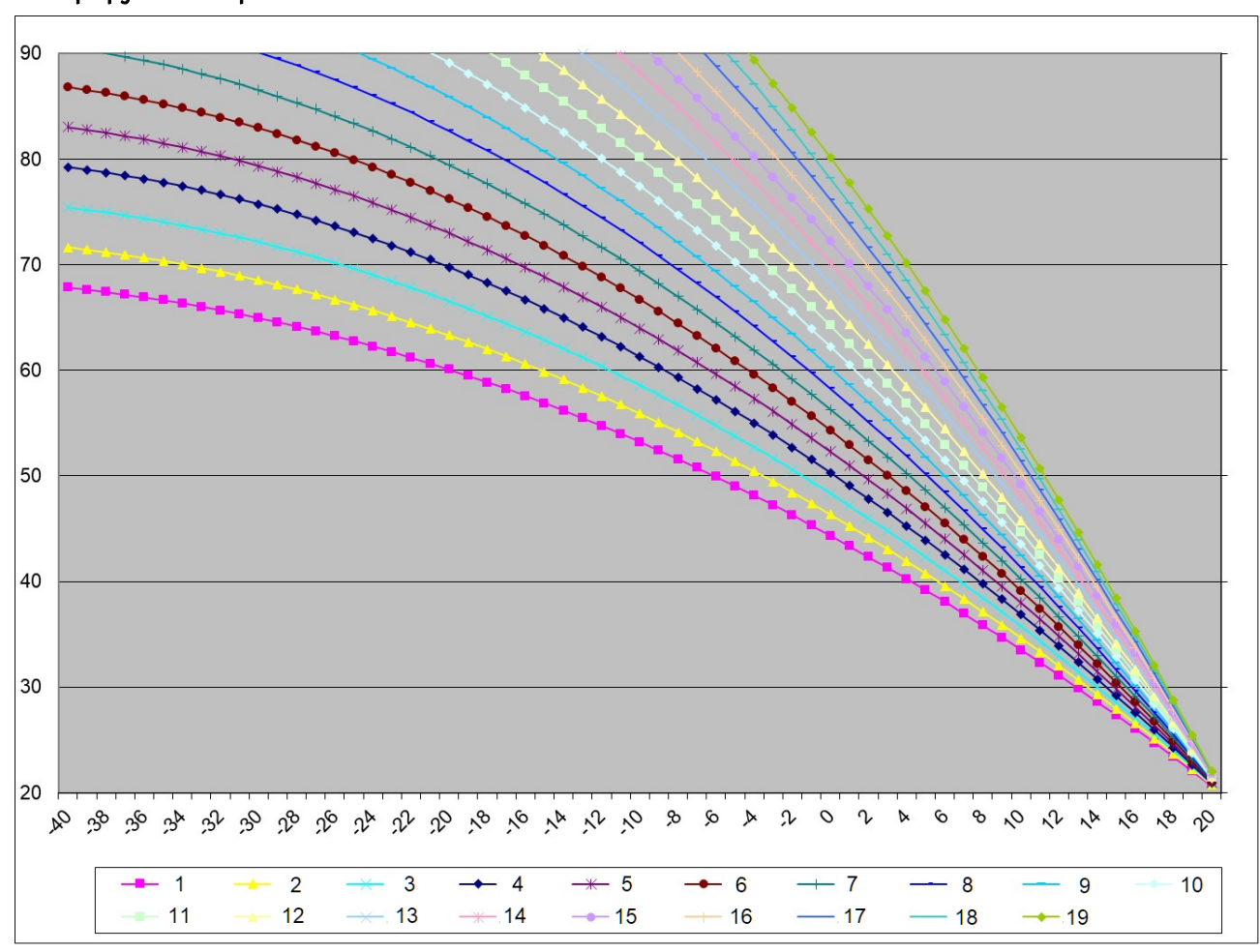

ВНИМАНИЕ! При работе по климатическим кривым задание комнатной температуры игнорируется Устройством.

Рисунок 3. Номера климатических кривых для ПО версий до v1.3

#### Работа с климатическими кривыми для версий ПО после **v1.3:**

Климатические кривые задаются в регистре 0206 значениями от 20 до 200. Значения преобразуются в модуле как  $X/200$  (20/200=0,1... 200/200=1). График зависимости температуры теплоносителя контура отопления ( $T_{\text{or}}$ ) от температуры наружного воздуха ( $t_{\text{on}}$ ) для модуля с версией ПО выше v1.3 приведен на рис. 4

ВНИМАНИЕ! При работе по климатическим кривым задание комнатной температуры игнорируется Устройством.

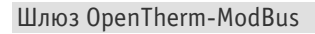

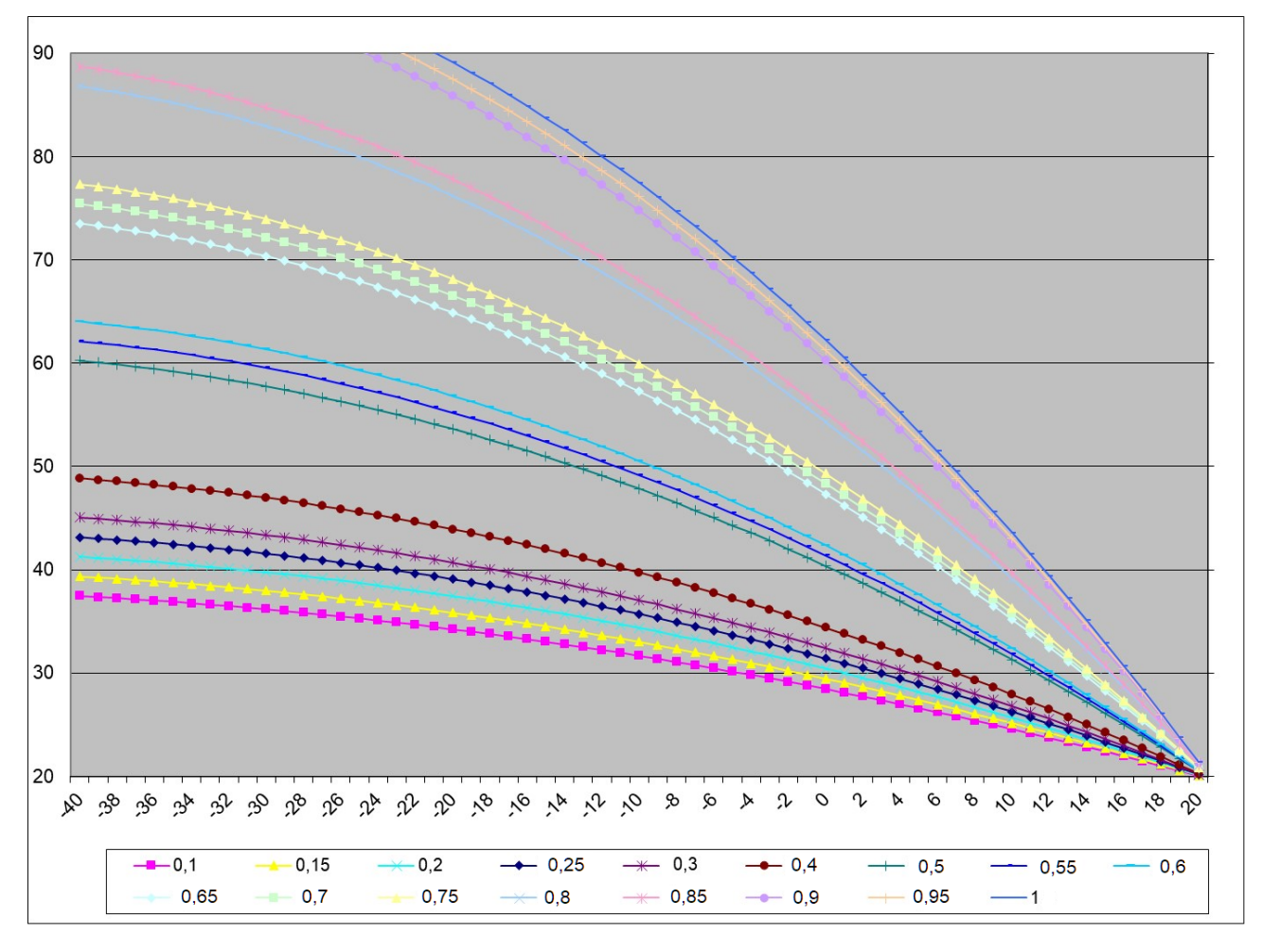

Рисунок 4. Коэффициенты климатических кривых для ПО версии v1.3 выше

#### <span id="page-12-0"></span>5.2 Сброс настроек

В Устройстве предусмотрена возможность сброса пользовательских настроек к состоянию настроек по умолчанию. Если пользователем были изменены один или несколько параметров: 0200, 0201, 0202, 0205, 0206 и 0207, а через какое-то время эти параметры были забыты, то пользователь не сможет подключиться к устройству по Modbus.

Для сброса пользовательских настроек необходимо:

- **–** выключить питание контроллера;
- **–** разобрать корпус контроллера;
- **–** замкнуть пинцетом (перемычкой) клеммы X1 «СБРОС» на плате Устройства;
- **–** включить питание контроллера;
- **–** через 1 секунду произойдет сброс настроек;
- **–** удалить пинцет (перемычку);

**–** убедиться, что устройство доступно по настройкам по умолчанию: адрес 11, бит четности отсутствует, скорость – 19200.

**–** установить на место съемную крышку лицевой панели контроллера;

## 6 ПРАВИЛА ХРАНЕНИЯ

<span id="page-13-0"></span>Хранить Устройство до монтажа необходимо в таре в сухом, защищенном от света месте при температуре от минус 20 до плюс 40 °С.

Недопустимы удары Устройства о твердую поверхность.

# <span id="page-13-1"></span>7 МЕРЫ БЕЗОПАСНОСТИ

#### Запрещается:

- эксплуатировать неисправное Устройство, с внешними повреждениями;
- самостоятельно производить ремонт Устройства;
- использовать с Устройством неисправное оборудование.

Устройство должно храниться и эксплуатироваться в соответствии с требованиями настоящего руководства по эксплуатации.

Питание Устройства и подключаемого к нему оборудования должно осуществляться только от источников с рекомендованными характеристиками, отвечающих требованиям безопасности.

Подключение Устройства должно проводиться в строгом соответствии с маркировкой клемм.

Не допускайте к эксплуатации Устройства детей и лиц с физическими, психическими или умственными способностями, мешающими безопасному использованию его, а также лиц без соответствующего опыта и знаний.

# <span id="page-13-2"></span>8 РЕКОМЕНДАЦИИ ПО ТЕХНИЧЕСКОМУ ОБСЛУЖИВАНИЮ И УТИЛИЗАЦИИ

Устройство не требует технического обслуживания.

<span id="page-13-3"></span>Устройство не содержит в своей конструкции материалов, опасных для окружающей среды и здоровья человека, и не требует специальных мер при утилизации.

## 9 КОМПЛЕКТНОСТЬ

Комплект поставки Устройства приведен в табл. 3.

Таблица 3. Комплект поставки.

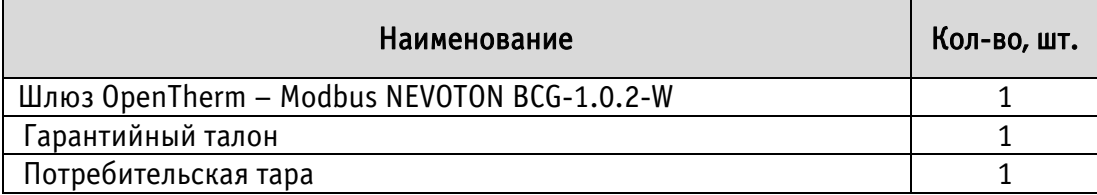

#### 10 ГАРАНТИИ ИЗГОТОВИТЕЛЯ

<span id="page-14-0"></span>Изготовитель гарантирует потребителю соответствие параметров и характеристик Устройства требованиям ТУ 3435-053-11153066-2019 при соблюдении потребителем правил, изложенных в настоящем руководстве по эксплуатации.

Гарантийный срок – 12 месяцев со дня продажи, а при отсутствии сведений о дне продажи – со дня изготовления.

Техническое освидетельствование Устройства на предмет установления гарантийного случая производится в сервисном центре ООО НПФ «НЕВОТОН» или в сервисных центрах, уполномоченных ООО НПФ «НЕВОТОН» и работающих с ним по договору. В установленных законом случаях может быть проведена независимая экспертиза.

Адреса (телефоны) сервисных центров указаны в гарантийном талоне и на сайте [nevoton.ru.](http://www.nevoton.ru/)

Исполнение гарантийных обязательств регулируется в соответствии с Законом РФ «О Защите прав потребителей».

Условия предоставления гарантии и обязательства изготовителя приведены в гарантийном талоне.

Срок службы Устройства – 5 лет со дня продажи, а при отсутствии сведений о дне продажи – со дня изготовления при соблюдении потребителем правил эксплуатации и хранения, изложенных в настоящем руководстве по эксплуатации.

По окончании установленного срока службы Устройства рекомендуем обратиться в сервисный центр ООО НПФ «НЕВОТОН» или в сервисные центры, уполномоченные ООО НПФ «НЕВОТОН» и работающие с ним по договору, для проверки Устройства на соответствие основным техническим характеристикам.

## 11 СВИДЕТЕЛЬСТВО О ПРИЕМКЕ

<span id="page-14-1"></span>Шлюз OpenTherm – Modbus NEVOTON BCG-1.0.2-W изготовлен в соответствии с требованиями ТУ 3435-053-11153066-2019 и признан годным для эксплуатации.

Устройство соответствует требованиям регламентов Таможенного союза ТР ТС 004/2011, ТР ТС 005/2011, ТР ТС 020/2011.

# EAC

Изготовитель: ООО НПФ «НЕВОТОН» Россия, 192012, г. Санкт-Петербург, ул. Грибакиных, д. 25, корп. 3 [nevoton.ru](http://www.nevoton.ru/)

Техническая поддержка: +7 (921) 327-79-79 support@nevoton.ru